# Schneider

## *Zeitschaltuhr-Modul Standard*

Gebrauchsanleitung

Zeitschaltuhr-Modul Standard© Schneider-Electric 2014NVE51530-0010/16

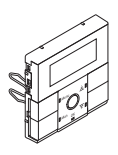

*Elso JOY* **Zeitschaltuhr-Modul Standard** Art.-Nr. ELG17530..

## *Notwendiges Zubehör*

- Zu komplettieren mit:
- entsprechenden Einsätzen (siehe Funktionsübersicht)
- Rahmen im entsprechenden Design

## *Für Ihre Sicherheit*

¼ **GEFAHR Gefahr von schweren Sach- und Personenschäden, z. B. durch Brand oder elektrischen Schlag, aufgrund einer unsachgemäßen Elektroinstallation.**

> Eine sichere Elektroinstallation kann nur gewährleistet werden, wenn die handelnde Person nachweislich über Grundkenntnisse auf folgenden Gebieten verfügt:

- Anschluss an Installationsnetze
- Verbindung mehrerer elektrischer Geräte
- Verlegung von Elektroleitungen

Über diese Kenntnisse und Erfahrungen verfügen in der Regel nur ausgebildete Fachkräfte im Bereich der Elektro-Installationstechnik. Bei Nichterfüllung dieser Mindestanforderungen oder Missachtung droht für Sie die persönliche Haftung bei Sach- und Personenschäden.

### *Inhaltsverzeichnis*

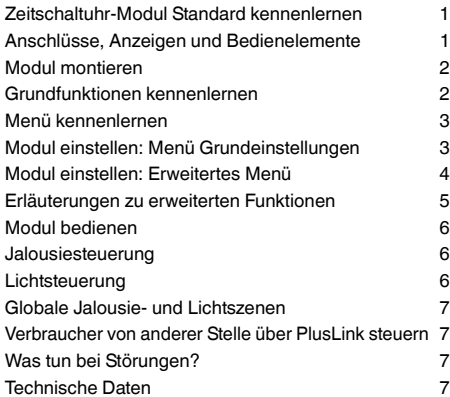

## *Zeitschaltuhr-Modul Standard kennenlernen*

Mit dem Zeitschaltuhr-Modul Standard (im Folgenden **Modul** genannt) können Sie in Kombination mit unterschiedlichen Einsätzen verschiedene Funktionen ausführen, wie z. B.:

- manuell schalten, dimmen, Jalousie steuern
- zeitgesteuert schalten und Jalousie steuern

### *Produktmerkmale:*

- Einfache Bedienung über fünf Tasten
- Datum und Uhrzeit einstellbar
- Anzahl der Schaltspiele (ein-/ausschalten, hoch-/runterfahren):
- **Schalt-, Dimm-, Jalousie-Einsätze:**
- pro Kanal: 2 Schaltspiele/Tag
- **Zentralstellen-Einsatz:**
- pro PL-Linie: 2 Schaltspiele/Tag
- Wochentage in zwei festen Gruppen zusammengefasst (Montag-Freitag, Samstag+Sonntag)
- Werkseitig voreingestellte, nachträglich veränderbare Schaltzeiten je Wochentagegruppe
- Umschaltung auf manuellen Betrieb möglich
- Globale Steuerung (max. 4 PL-Linien) und separate Liniensteuerung
- Speicherung von Szenen möglich
- Zwei globale Szenen über Tasten aufrufbar
- Automatische Umstellung Sommer-/Winterzeit
- Individuelle Jalousie-Fahrzeit einstellbar
- Displayhelligkeit einstellbar
- Automatisches Ausschalten der Displaybeleuchtung wählbar
- Gangreserve bei Stromausfall für mindestens 6 Stunden
- Reset (Zurücksetzen auf Werkseinstellungen)

## *Funktionsübersicht des Moduls auf empfangenden Einsätzen*

Komplettieren Sie das Modul mit den empfangenden Einsätzen zum Schalten, Dimmen oder Jalousie/Rollladen steuern, um **lokale** Licht- und Jalousiesteuerung auszuführen.

### **Schalten:**

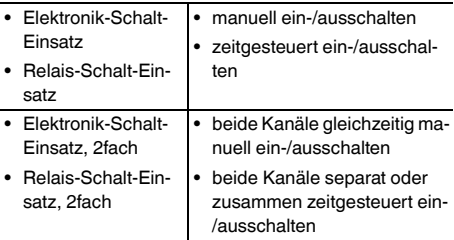

### **Dimmen:**

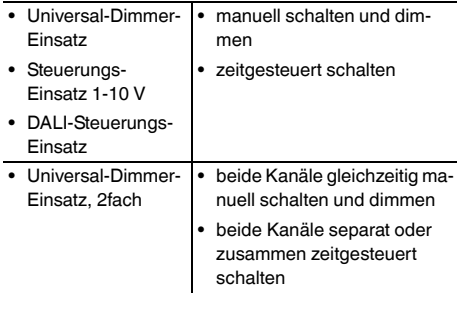

### **Jalousien/Rollladen steuern:**

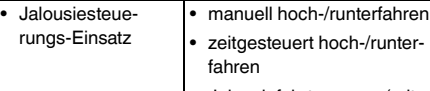

• Jalousiefahrt sperren (mit Magnetkontakt)

## *Funktionsübersicht des Moduls auf sendendem Einsatz*

Komplettieren Sie das Modul mit dem sendenden Zentralstellen-Einsatz, um **globale** Licht- und Jalousiesteuerung über den **PlusLink (PL)** auszuführen.

### **Globale Licht- und Jalousiesteuerung:**

- Zentralstellen-Einsatz • manuell für alle PL-Linien gemeinsam: schalten, dimmen, hoch-/ runterfahren (Tastenfunktion) oder Szenen aufrufen (Szenenfunktion)
	- zeitgesteuert für alle PL-Linien gemeinsam oder jede PL-Linie separat: schalten, hoch-/runterfahren

## *Anschlüsse, Anzeigen und Bedienelemente*

*Vorderseite:*

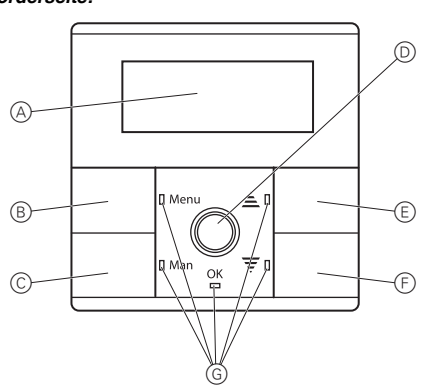

- A Display
- B Menütaste
- C Manuelltaste
- D OK-Taste
- $(E)$  Pfeiltaste AUF  $\triangle$ 
	- Tastenfunktion (Werkseinstellung): Hochfahren/Einschalten
	- Szenenfunktion\*: Szene 1
- $(F)$  Pfeiltaste AB
	- Tastenfunktion (Werkseinstellung): Runterfahren/Ausschalten
	- Szenenfunktion\*: Szene 2
- G LEDs

\*Nur in Kombination mit Zentralstellen-Einsatz alternativ wählbar.

### *Rückseite:*

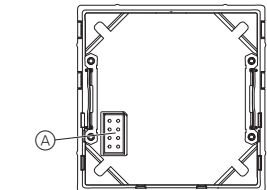

A Modul-Schnittstelle

### *Displayelemente*

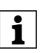

Die angezeigten Symbole hängen von den genutzten Einsätzen und den über PlusLink verbundenen Sensoren ab.

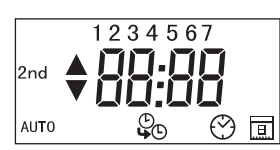

### *Displayelemente einzeln*

Im Display finden Sie folgende Symbole:

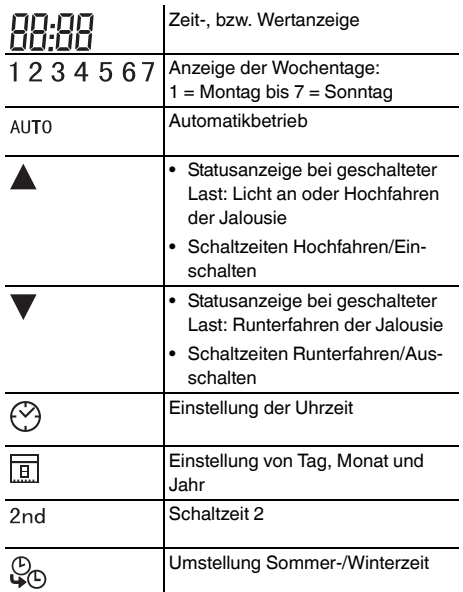

### *Basisanzeige*

Beispiel für die Basisanzeige des Displays im Betrieb:

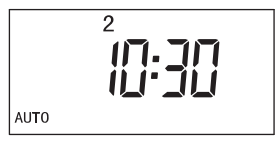

## *Modul montieren*

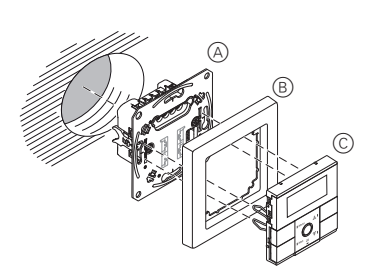

A Einsatz (siehe Funktionsübersicht)

B Rahmen

C Zeitschaltuhr-Modul Standard

### *Initialisierung des Moduls*

Nach dem erstmaligen Aufstecken des Moduls auf einen Einsatz, werden für je eine Sekunde Informationen zum Modultyp und zur Modulversion angezeigt. Es folgt die Basisanzeige mit blinkendem Uhrsymbol.

### *Anzeige Modultyp: Zeitschaltuhr-Modul Standard*

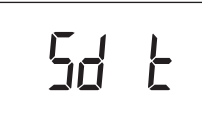

*Basisanzeige mit blinkendem Uhrsymbol*

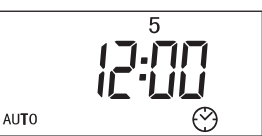

Uhrzeit und Datum einstellen (siehe Kapitel "Modul einstellen: Menü Grundeinstellungen").

### *Fehlermeldung beim Umstecken des Moduls*

Wird das Modul auf einen Einsatz gesteckt, der sich in der Funktion vom vorherigen Einsatz unterscheidet, dann erscheint die Fehlermeldung "FAIL" und alle LEDs blinken rot.

Zur Initialisierung setzen Sie das Modul auf Werkseinstellung zurück.

Durch das Zurücksetzen auf Werkseinstellung<br>
anhen verher gespeicherte Finstellungen verlo gehen vorher gespeicherte Einstellungen verloren! Die eingestellte Uhrzeit und das eingestellte Datum werden nicht zurückgesetzt.

1 Tasten A und ▼ gemeinsam für 10 s drücken.

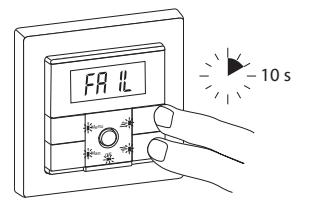

Nach dem Zurücksetzen erscheint die Basisanzeige.

### *Grundfunktionen kennenlernen*

Im Folgenden wird "Jalousie/Rollladen" nur mit "Jalousie" bezeichnet.

### *Schaltzeiten*

Das Modul verfügt über einen Programmspeicher, der mit Standard-Schaltzeiten belegt ist, die Sie jederzeit verändern können.

- Die Schaltzeiten führen bestimmte Aktionen aus:
- Schaltzeit A: Jalousie hochfahren, Licht einschalten

• Schaltzeit V: Jalousie runterfahren, Licht ausschalten

Beide Schaltzeiten zusammen ergeben ein Schaltspiel. Sie können Schaltzeiten für zwei Wochentagegruppen einstellen:

- Werktage: Montag-Freitag
- Wochenende: Samstag+Sonntag

Die Schaltzeiten gelten jeweils für alle Tage einer Gruppe.

### *Modul in Kombination mit Schalt- oder dimmbaren Einsätzen*

Je Kanal stehen Ihnen zwei Schaltspiele pro Tag zur Verfügung.

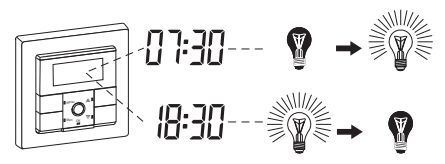

*Modul in Kombination mit Jalousiesteuerungs-Einsatz*

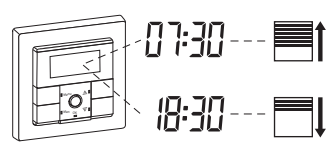

### *Modul in Kombination mit Zentralstellen-Einsatz*

Je PL-Linie stehen Ihnen zwei Schaltspiele pro Tag zur Verfügung.

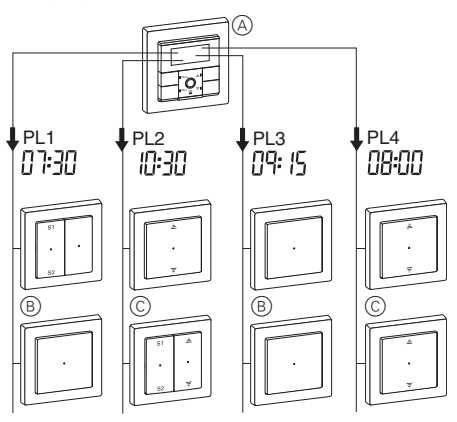

### *Die Standard-Schaltzeiten und -Wochentagegruppen je Kanal bzw. PL-Linie sind:*

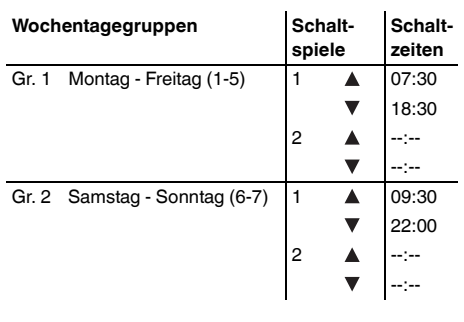

### *Menü kennenlernen*

Das Modul verfügt über zwei Menüebenen:

## **1. Menüebene:**

- Uhrzeit und Datum einstellen
- Schaltzeiten einstellen

## **2. Menüebene: Erweitertes Menü**

- Pfeiltastenfunktion wählen
- Szenen speichern
- Automatische Sommer-/Winterzeit-Umstellung aktivieren/deaktivieren
- Individuelle Jaloiusie-Fahrzeit einstellen
- Displayhelligkeit einstellen
- Automatisches Ausschalten der Displaybeleuchtung einstellen

## *Sie bedienen das Menü mit folgenden Tasten:*

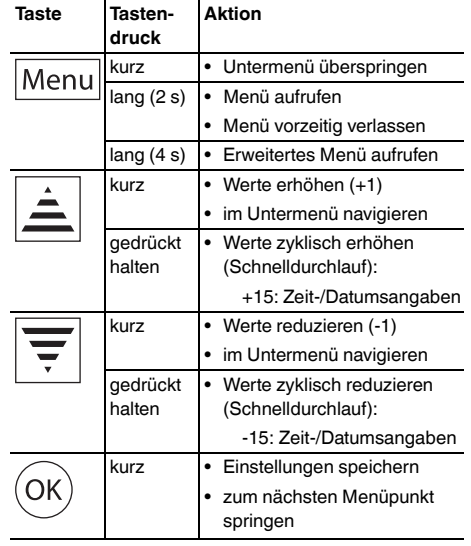

| Beim langen Tastendruck auf **[Menu]** erscheint nach 2 s das Menü für Uhrzeit-, bzw. Schaltzeit-Einstellung.

Zum Aufrufen des erweiterten Menüs halten Sie die Taste **[Menu]** weiterhin gedrückt.

Wenn Sie im Menü länger als 2 Minuten keine<br>Taste betätigen, erscheint die Basisanzeige. Änderungen, die nicht mit **[OK]** bestätigt wurden, werden nicht gespeichert.

## *Modul einstellen: Menü Grundeinstellungen*

## *Uhrzeit und Datum einstellen*

### *Menüstruktur*

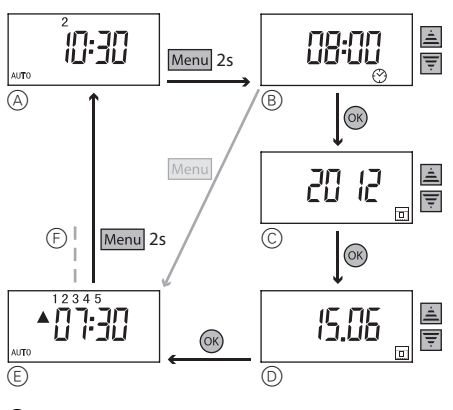

- A Basisanzeige
- B Uhrzeit einstellen
- C Jahr einstellen
- D Tag und Monat einstellen
- E Schaltzeiten einstellen
- $(F)$  siehe "Schaltzeiten einstellen"

### *Einstellung*

1 Menü aufrufen: Taste **[Menu]** 2 s drücken.

Die Zeitanzeige blinkt.

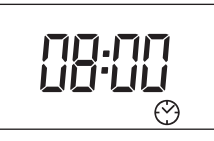

 $(2)$  Aktuelle Zeit mit Taste A oder  $\nabla$  einstellen.

3 Einstellung mit **[OK]** bestätigen.

Die Jahresanzeige blinkt.

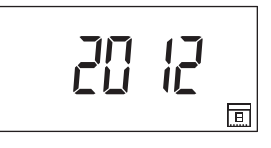

- $\overline{4}$  Aktuelles Jahr mit Taste A oder  $\overline{\mathbf{v}}$  einstellen.
- 5 Einstellung mit **[OK]** bestätigen.
- Die Tages- und Monatsanzeige blinkt.

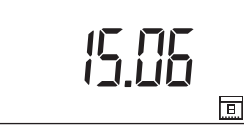

 $6$  Aktuellen Tag und Monat mit Taste  $\triangle$  oder  $\nabla$  einstellen.

7 Einstellung mit **[OK]** bestätigen.

Display "Schaltzeiten einstellen" erscheint.

Vorzeitiges Verlassen des Menüs: Taste **[Menu]** 2 s drücken.

## *Schaltzeiten einstellen*

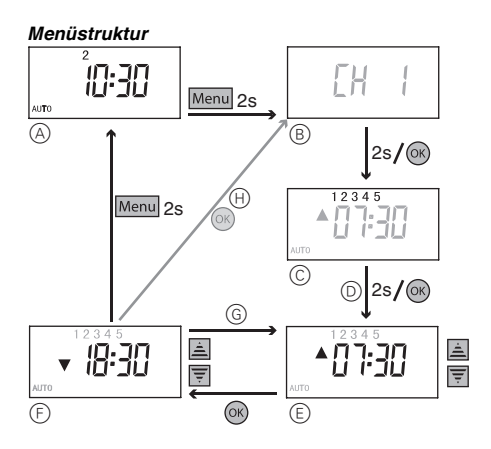

- A Basisanzeige
- B Anzeige des Kanals / der PL-Linie
- C Anzeige der Wochentagegruppe
- D Schaltspiel 1 einstellen
	- $\left(\overline{E}\right)$  Schaltzeit **A** einstellen
	- $\circledR$  Schaltzeit  $\blacktriangledown$  einstellen
- G Schaltspiel 2 einstellen
- $\oplus$  Schaltzeiten für das Wochenende einstellen

In Kombination mit einem 2fach-Einsatz können<br>Sie die Schaltzeiten je Kanal separat einstellen. Im Menü erscheint zu Beginn und bei jedem Wechsel der Wochentagegruppe kurz die Anzeige des entsprechenden Kanals (CH 1 / CH 2).

> In Kombination mit einem Zentralstellen-Einsatz können Sie die Schaltzeiten je PL-Linie separat einstellen. Im Menü erscheint zu Beginn und bei jedem Wechsel der Wochentagegruppe kurz die Anzeige der entsprechenden PL-Linie (PL 1-4).

### *Einstellung*

1 Menü aufrufen: Taste **[Menu]** 2 s drücken.

Das Display "Uhrzeit einstellen" erscheint. Um zur Einstellung der Schaltzeit zu gelangen, drücken Sie kurz die Taste **[Menu]** .

Die Werktage werden kurz angezeigt.

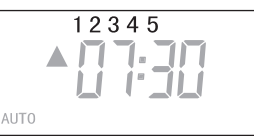

Es folgt die Anzeige der Schaltzeit A des ersten Schaltspiels für die Werktage. Die Zeitanzeige blinkt.

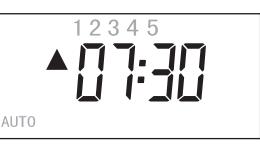

2 Schaltzeit  $\blacktriangle$  mit Taste  $\blacktriangle$  oder  $\nabla$  einstellen.

- 3 Einstellung mit **[OK]** bestätigen.
- | Mit der Taste **[Man]** können Sie die Schaltzeit löschen. Bei erneutem Tastendruck erscheint die vorher eingestellte Schaltzeit.

Die Zeitanzeige blinkt.

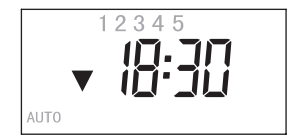

- $\overline{4}$  Schaltzeit  $\nabla$  mit Taste  $\blacktriangle$  oder  $\nabla$  einstellen.
- 5 Einstellung mit **[OK]** bestätigen.

Die Zeitanzeige blinkt.

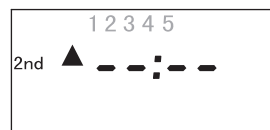

- $\circled$  Zweite Schaltzeit A mit Taste A oder  $\blacktriangledown$  einstellen.
- 7 Einstellung mit **[OK]** bestätigen.

**Einer Beim Drücken der Taste [Man] erscheint eine** vorher eingestellte Schaltzeit.

### Die Zeitanzeige blinkt.

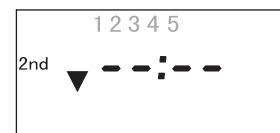

- 8 Zweite Schaltzeit  $\nabla$  mit Taste  $\blacktriangle$  oder  $\nabla$  einstellen.
- 9 Einstellung mit **[OK]** bestätigen.

Die Wochenendtage werden kurz angezeigt.

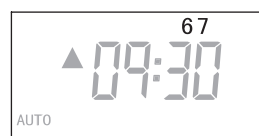

### Die Zeitanzeige blinkt.

Wiederholen Sie die einzelnen Schritte der Schaltzeiteinstellung (siehe Werktage).

## *Modul einstellen: Erweitertes Menü*

Die Einstellmöglichkeiten im erweiterten Menü sind abhängig von dem entsprechenden Einsatz (siehe Funktionsübersicht).

### *Struktur des erweiterten Menüs*

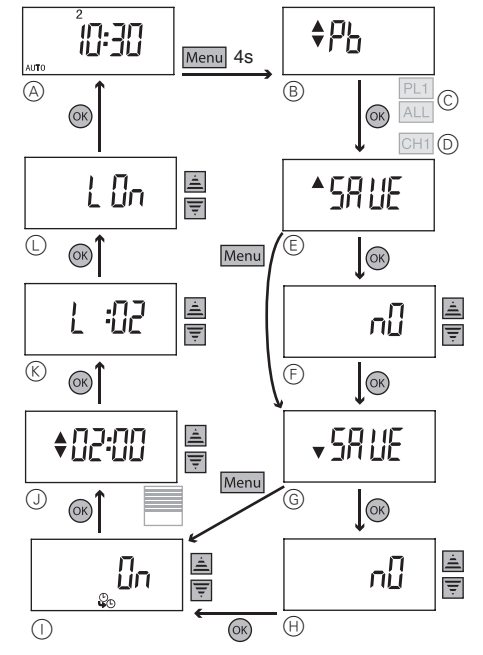

A Basisanzeige

**nur in Kombination mit Zentralstellen-Einsatz** B Pfeiltastenfunktion wählen

- 
- C Anzeige der PL-Linie / ALL (Szenen für vier PL-Linien separat einstellbar / anschließend globale Szenen für alle PL-Linien gemeinsam einstellbar)

**nur in Kombination mit Schalt- oder dimmbaren Einsätzen**

- D Anzeige des Kanals (Szenen für zwei Kanäle separat einstellbar)
- E Szene 1
- F Szene 1 speichern
- G Szene 2
- $\oplus$  Szene 2 speichern
- I Automatische Sommer-/Winterzeit-Umstellung aktivieren/deaktivieren

**nur in Kombination mit Jalousiesteuerungs-Einsatz**

- J Individuelle Jalousie-Fahrzeit einstellen
- $(K)$  Displayhelligkeit einstellen
- L Automatisches Ausschalten der Displaybeleuchtung einstellen

### *Pfeiltastenfunktion wählen*

(Nur in Kombination mit Zentralstellen-Einsatz)

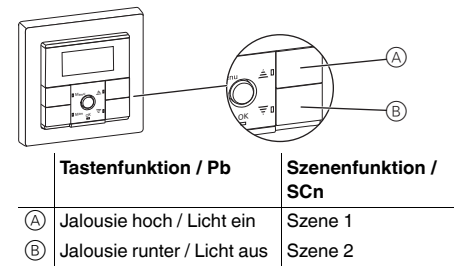

Bei werksseitig eingestellter Tastenfunktion können Sie mit den Pfeiltasten die Jalousien hoch- und runterfahren bzw. Licht ein- und ausschalten. In Kombination mit einem Zentralstellen-Einsatz können Sie alternativ das Aufrufen von Szenen über die Pfeiltasten ermöglichen. Sie können je Pfeiltaste eine Szene individuell abspeichern (siehe "Szenen speichern"). Stellen Sie dazu die Belegung der Pfeiltasten von der Tastenfunktion auf die Szenenfunktion um.

1 Erweitertes Menü aufrufen: Taste **[Menu]** 4 s drücken.

Die Anzeige der Pfeiltastenfunktion erscheint.

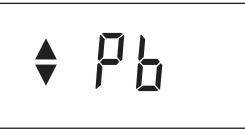

2 Funktion mit Taste ▲ oder ▼ auswählen.

 $55n$ 

3 Einstellung mit **[OK]** bestätigen.

Die Belegung der Pfeiltasten mit Szenenfunktion<br>
ist sowohl im Auto- als auch im manuellen Modus gültig.

## *Szenen speichern*

Sie können mit dem Modul zwei Szenen speichern, die durch Schaltzeiten aufgerufen werden.

Zusätzlich können Sie zwei globale Szenen (PL 1-4) speichern, die Sie mit den Pfeiltasten aufrufen können. Diese globalen Szenen sind nur in Kombination mit einem Zentralstellen-Einsatz und der gewählten Szenenfunktion für die Pfeiltasten möglich. (Siehe "Pfeiltastenfunktion wählen")

Anzeige des entsprechenden Kanals (CH 1/ CH<br>
2) der enterrechenden BL Linie (BL 1.4) und el 2), der entsprechenden PL-Linie (PL 1-4) und aller PL-Linien (ALL)

- In Kombination mit einem 2fach-Einsatz können Sie zwei Szenen je Kanal separat einstellen. Im Menü erscheint zu Beginn und bei jedem Wechsel der Wochentagegruppe kurz die Anzeige des entsprechenden Kanals (CH 1 / CH 2).
- In Kombination mit einem Zentralstellen-Einsatz können Sie zwei Szenen je PL-Linie separat einstellen. Im Menü erscheint zu Beginn und bei jedem Wechsel der Wochentagegruppe kurz die Anzeige der entsprechenden PL-Linie (PL 1-4).
- In Kombination mit einem Zentralstellen-Einsatz und der Szenenfunktion für die Pfeiltasten können Sie zwei globale Szenen für alle PL-Linie einstellen. Im Menü erscheint kurz die Anzeige "ALL".

1 Helligkeitswert der Lampen, bzw. gewünschte Position der Jalousie (beliebige Werte möglich) mit Taste  $\blacktriangle$  oder  $\nabla$  einstellen.

- **1** Speichern von Jalousieszenen:<br>Jalousie in die obere Position fahren und 2 Minuten Laufzeit abwarten bis die Statusanzeige A im Display verschwindet. Danach die gewünschte Position der Jalousie einstellen.
- 2 Erweitertes Menü aufrufen: Taste **[Menu]** 4 s drücken.

Die Anzeige der Szene 1 erscheint.

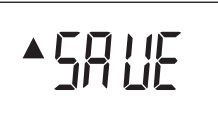

3 Einstellung mit **[OK]** bestätigen. Die Anzeige "no" erscheint.

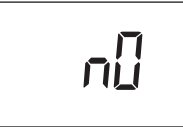

4 Möglichkeit zum Speichern ("yes") mit Taste A oder auswählen.

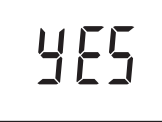

- 5 Einstellung mit **[OK]** bestätigen.
- Lichtszene: Bei erfolgreicher Speicherung schalten sich alle Lampen kurz aus und wieder ein. Danach nehmen die Lampen den gespeicherten Helligkeitswert an.
- Jalousieszene: Bei erfolgreicher Speicherung fahren die Jalousien einen Schritt ab und wieder auf.

Die Anzeige der Szene 2 erscheint.

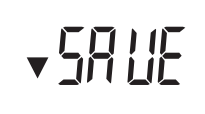

Wiederholen Sie die einzelnen Schritte der Szene 1.

## *Automatische Sommer-/Winterzeit-Umstellung aktivieren/deaktivieren*

- 1 Erweitertes Menü aufrufen: Taste **[Menu]** 4 s drücken.
- 2 Taste **[Menu]** so oft drücken, bis folgende Anzeige erscheint.

Die Anzeige "On" blinkt.

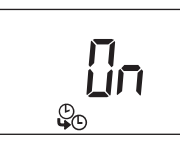

- 3 Mit Taste ▲ oder ▼ können Sie zwischen "On" (Umstellung aktiviert) und "Off" (Umstellung deaktiviert) wählen.
- 4 Einstellung mit **[OK]** bestätigen.

## *Zusätzliche Einstellungen für Jalousiesteuerung*

Wenn das Modul mit einem Jalousiesteuerungs-Einsatz kombiniert wird, stehen weitere Funktionen zur Verfügung (weitere Informationen siehe "Erläuterung zu erweiterten Funktionen")

## *Individuelle Jalousie-Fahrzeit einstellen*

- 1 Erweitertes Menü aufrufen: Taste **[Menu]** 4 s drücken.
- 2 Taste **[Menu]** so oft drücken, bis folgende Anzeige erscheint.

Die Zeitanzeige für die individuelle Jalousie-Fahrzeit blinkt.

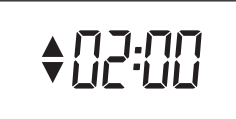

- 3 Fahrzeit (30 Sekunden bis 3 Minuten) mit Taste oder ▼ einstellen.
- 4 Einstellung mit **[OK]** bestätigen.

## *Displayeinstellungen*

### *Helligkeit einstellen*

- 1 Erweitertes Menü aufrufen: Taste **[Menu]** 4 s drücken.
- 2 Taste **[Menu]** so oft drücken, bis folgende Anzeige erscheint.

Die Anzeige der Displayhelligkeit blinkt.

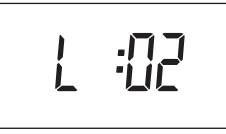

- 3 Displayhelligkeit auf einer Skala von 00 (aus) bis 04 (hell) mit Taste  $\triangle$  oder  $\nabla$  einstellen.
- 4 Einstellung mit **[OK]** bestätigen.

### *Automatisches Ausschalten der Displaybeleuchtung einstellen*

(Die Einstellungsmöglichkeit wird nicht angezeigt, wenn die Displayhelligkeit auf "0" gesetzt ist.)

- 1 Erweitertes Menü aufrufen: Taste **[Menu]** 4 s drücken.
- 2 Taste **[Menu]** so oft drücken, bis folgende Anzeige erscheint.

Die aktuelle Einstellung erscheint (hier Werkseinstellung: Displaybeleuchtung ist permanent an):

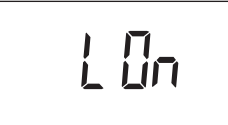

3 Einstellung mit Taste  $\triangle$  oder  $\nabla$  ändern.

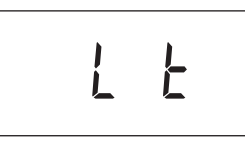

- LOn: Displaybeleuchtung ist permanent an.
- Lt: Displaybeleuchtung schaltet 10 Sekunden nach der letzten Eingabe automatisch aus.
- 4 Einstellung mit **[OK]** bestätigen.

## *Erläuterungen zu erweiterten Funktionen*

## *Zusätzliche Funktionen für Jalousiesteuerung*

### *Individuelle Jalousie-Fahrzeit*

Das Modul ist werkseitig so eingestellt, dass die Jalousie für die Dauer von 2 Minuten runterfährt (und ggf. bei Erreichen der unteren Endlage automatisch stoppt). Diese Zeit können Sie zwischen 30 Sekunden und 3 Minuten frei einstellen. Somit können z. B. Szenen schneller ausgeführt werden.

(siehe "Individuelle Jalousie-Fahrzeit einstellen").

### *Jalousiefahrt sperren mit Magnetkontakt*

(Nur in Kombination mit Jalousiesteuerungs-Einsatz, Helligkeitssensor-Schnittstelle UP und Magnetkontakt)

Mit einem Magnetkontakt wird das Hoch-/Runterfahren der Jalousie über PlusLink-Befehle oder über Schaltzeiten des Zeitschaltuhr-Moduls gesperrt, wenn das Fenster oder die Tür geöffnet ist.

Eine manuelle Bedienung über die Tasten  $\blacktriangle$  und  $\nabla$  ist weiterhin möglich.

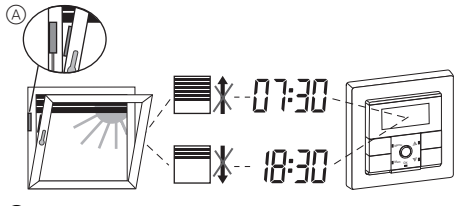

A Magnetkontakt

½ **VORSICHT Einbruchsgefahr!** 

Beachten Sie, dass bei Verwendung des Magnetkontaktes die Jalousie nicht schließt, solange das Fenster / die Tür geöffnet ist.

## *Verhalten bei Netzspannungsausfall und -wiederkehr / Gangreserve*

Bei Netzspannungsausfall erlischt die Anzeige. Folgende Menüeinstellungen bleiben dauerhaft gespeichert:

- Schaltzeiten
- Pfeiltastenfunktion
- Szenen
- Displayeinstellungen
- Betriebsart

Die eingestellte Uhrzeit und das Datum bleiben über einen Zeitraum von mindestens 6 Stunden durch die Gangreserve (keine Battereien erforderlich) erhalten.

Nach Wiederkehr der Netzspannung wird erst die nächstfolgende Schaltzeit wieder ausgeführt. Versäumte Schaltzeiten werden nicht nachgeholt.

## *Modul bedienen*

### *Zeit- und PlusLink-Steuerung deaktivieren*

Mit der Taste **[Man]** können Sie das Modul in den manuellen Modus umschalten und somit die Steuerung über die eingestellten Schaltzeiten und über PlusLink-Befehle deaktivieren. Verbraucher lassen sich dann nur noch manuell über die Tasten ▲ und ▼ steuern.

# $\boxed{\mathbf{i}}$  Ausnahmen:

- Die Panikszene wird ausgeführt.
	- In Kombination mit einem Jalousiesteuerungs-Einsatz reagiert das Modul auf Sensorwerte über PlusLink und steuert die Jalousie entsprechend.

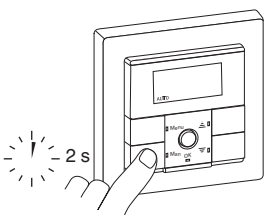

Zum Umschalten die Taste **[Man]** 2 s lang drücken.

Nach dem Umschalten in den manuellen Modus verschwindet die Anzeige "Auto" aus dem Display und die LED neben der Taste **[Man]** leuchtet rot.

## *Basisfunktionen*

### *Status-LEDs des Moduls*

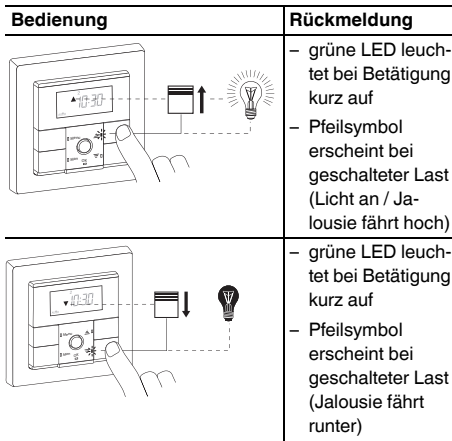

### *Auf Werkseinstellung zurücksetzen*

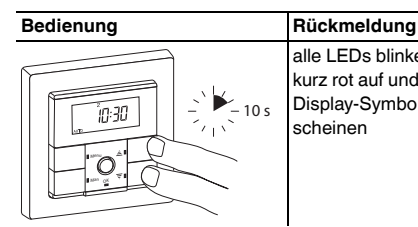

alle LEDs blinken kurz rot auf und alle Display-Symbole erscheinen

## *Jalousiesteuerung*

## *Jalousien steuern*

- $\bullet$  hoch-/runterfahren ( $> 0.5$  s)
- schrittweise auf/ab  $(< 0.5 s)$

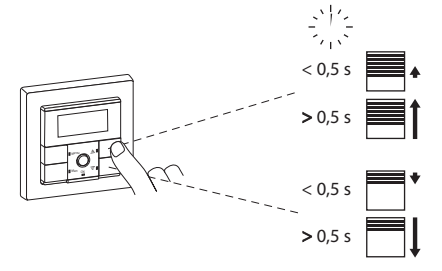

## *Globale Jalousiesteuerung*

Die globale Steuerung über PlusLink ist möglich in Kombination von Zentralstellen-Einsatz und Zeitschaltuhr-Modul Standard.

### **Beispiel für globales Hoch-/Runterfahren und schrittweises Auf/Ab von 1-4 PL-Linien**

Bei Betätigung der Tasten A und  $\nabla$  des Moduls auf dem Zentralstellen-Einsatz werden alle Verbraucher in den PL-Linien gemeinsam gesteuert. **Pfeiltasten mit Tastenfunktion:**

- langer Tastendruck (> 0,5 s): hoch-/runterfahren
- kurzer Tastendruck (< 0,5 s): schrittweise auf/ab

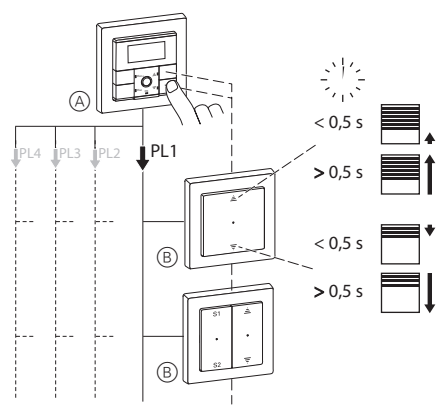

B Jalousiesteuerungs-Einsatz

## *Lichtsteuerung*

### *Verbraucher ein-/ausschalten*

*In Kombination mit 1fach-/2fach-Einsatz*

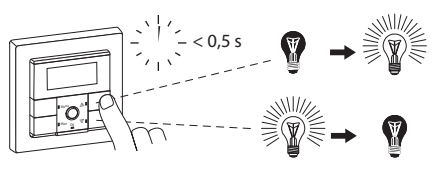

In Kombination mit einem 2fach-Einsatz werden beide Kanäle gemeinsam geschaltet. Die Anzeige des Status-Pfeils im Display bezieht sich nur auf Kanal 1.

## *Verbraucher dimmen*

### *In Kombination mit 1fach-/2fach-Einsatz*

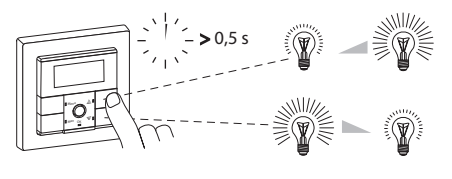

In Kombination mit einem 2fach-Einsatz werden beide Kanäle gemeinsam gedimmt. Die Anzeige des Status-Pfeils bezieht sich nur auf Kanal 1.

## *Globale Lichtsteuerung*

**The globale Steuerung über PlusLink ist möglich**<br>
in Karakinsties von Zastralstallen Finante und in Kombination von Zentralstellen-Einsatz und Zeitschaltuhr-Modul Standard.

### **Beispiel für globales Ein-/Ausschalten und Dimmen von 1-4 PL-Linien**

Bei Betätigung der Tasten Aund  $\nabla$  des Moduls auf dem Zentralstellen-Einsatz werden alle Verbraucher in den PL-Linien gemeinsam gesteuert:

## **Pfeiltasten mit Tastenfunktion**

- kurzer Tastendruck (< 0,5 s): ein-/ausschalten
- langer Tastendruck (> 0,5 s): dimmen

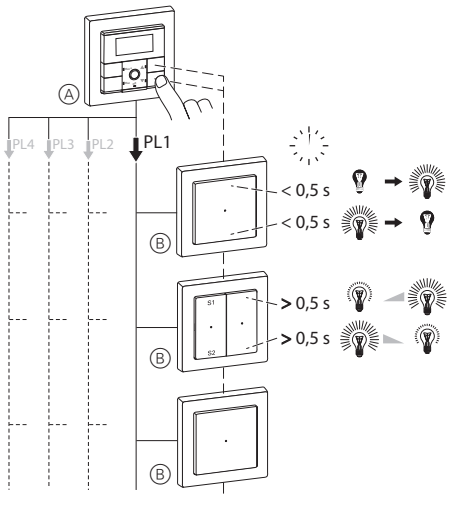

- A Modul auf Zentralstellen-Einsatz
- B Einsätze zum Schalten und Dimmen (siehe Funktionsübersicht)

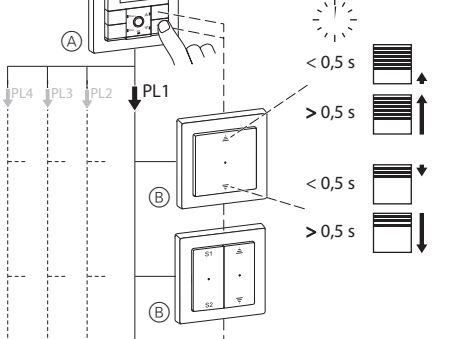

A Modul auf Zentralstellen-Einsatz

### *Globale Jalousie- und Lichtszenen*

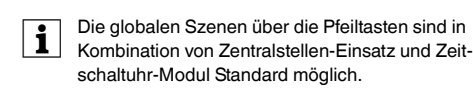

### **Pfeiltasten mit Szenenfunktion:**

• kurzer Tastendruck (< 0,5 s): Szene 1/2 aufrufen

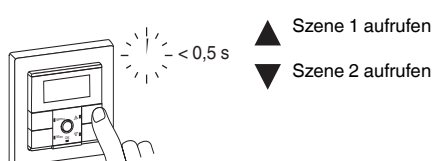

## *Verbraucher von anderer Stelle über PlusLink steuern*

• Zentralstellen-Einsatz oder Nebenstelle Plus, 1fach/2fach:

Schalten, dimmen, Jalousie steuern, Szenen aufrufen

- mechanischer Taster/Doppeltaster
- Sensor-Schnittstelle + Sensoren

## *Was tun bei Störungen?*

### *Im Display blinkt die Anzeige "FAIL", alle LEDs blinken rot.*

- Modul wurde auf einen Einsatz gesteckt, der sich in der Funktion vom vorherigen unterscheidet..
	- Modul auf Werkseinstellung zurücksetzen.

### *Die Jalousie bzw. Beleuchtung reagiert nicht auf eine eingestellte Schaltzeit.*

- PlusLink-Befehle deaktivieren die Schaltzeiten.
	- Die Panikszene wird ausgeführt.
	- Fenster / Tür mit Magnetkontakt ist geöffnet.
- Alle übrigen PlusLink-Befehle und Schaltzeiten werden nicht ausgeführt, wenn zuvor genannte PlusLink-Befehle mit höherer Priorität ausgeführt werden.
- Das Modul ist im manuellen Modus.

## *Technische Daten*

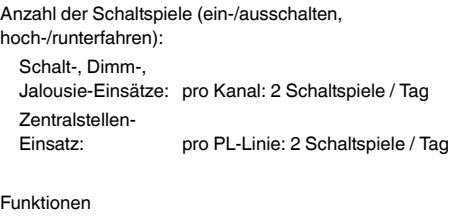

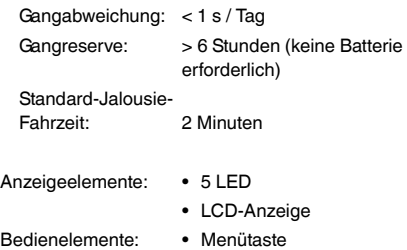

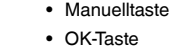

- Pfeiltaste AUF A
- Pfeiltaste AB Anschluss: Modul-Schnittstelle mit 8
	- Kontaktstiften

## *Schneider Electric Industries SAS*

Bei technischen Fragen wenden Sie sich bitte an das Customer Care Centre in Ihrem Land.

schneider-electric.com/contact